$\mathbf{m} \in \mathbb{R}$ 

Pomiń

# Odkryj **Dolinę Baryczy**

 $9:41$ 

Logując się, zyskujesz dostęp do kuponów rabatowych

Kontynuuj

Kontynuuj A)

#### Załóż konto

Masz już konto? Zaloguj się

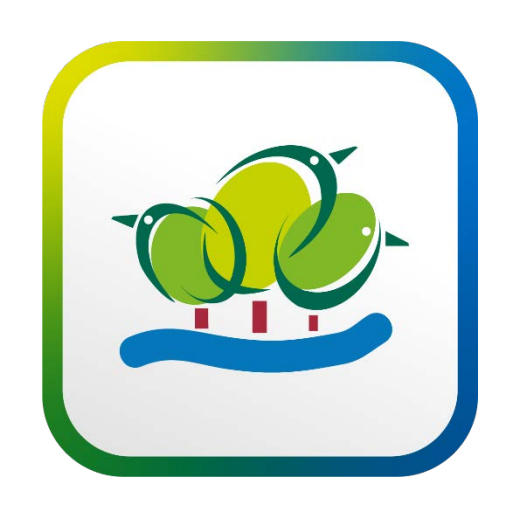

## **Spotkanie dotyczące aplikacji Dolina Baryczy**

12.10.2021 KOM, Milicz

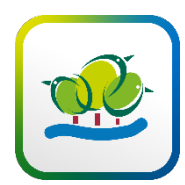

# **Agenda spotkania**

- **1. Aplikacja – przewodnik mobilny**
- funkcje
- zasady umieszczania treści w cmsie
- promocja na zewnątrz (naklejki POI, pobierz aplikację)
- zadania partnerów
- podstawowe informacje dla pracowników, przy kontakcie z Klientem
- dobre praktyki
- uwagi do aplikacji przewodnik mobilny
- **2. Aplikacja - karta lojalnościowa**
- funkcje
- zasady umieszczania treści w cmsie
- promocja na zewnątrz (naklejki ??)
- zadania partnerów
- podstawowe informacje dla pracowników, przy kontakcie z Klientem
- dobre praktyki
- uwagi do aplikacji karta lojalnościowa
- **3**. **Wspólna promocja**  co planujemy? (nasze propozycje pomysły z Sali)

# Funkcjonalności – przewodnik mobilny

 $13:13$ 

Ö

≟

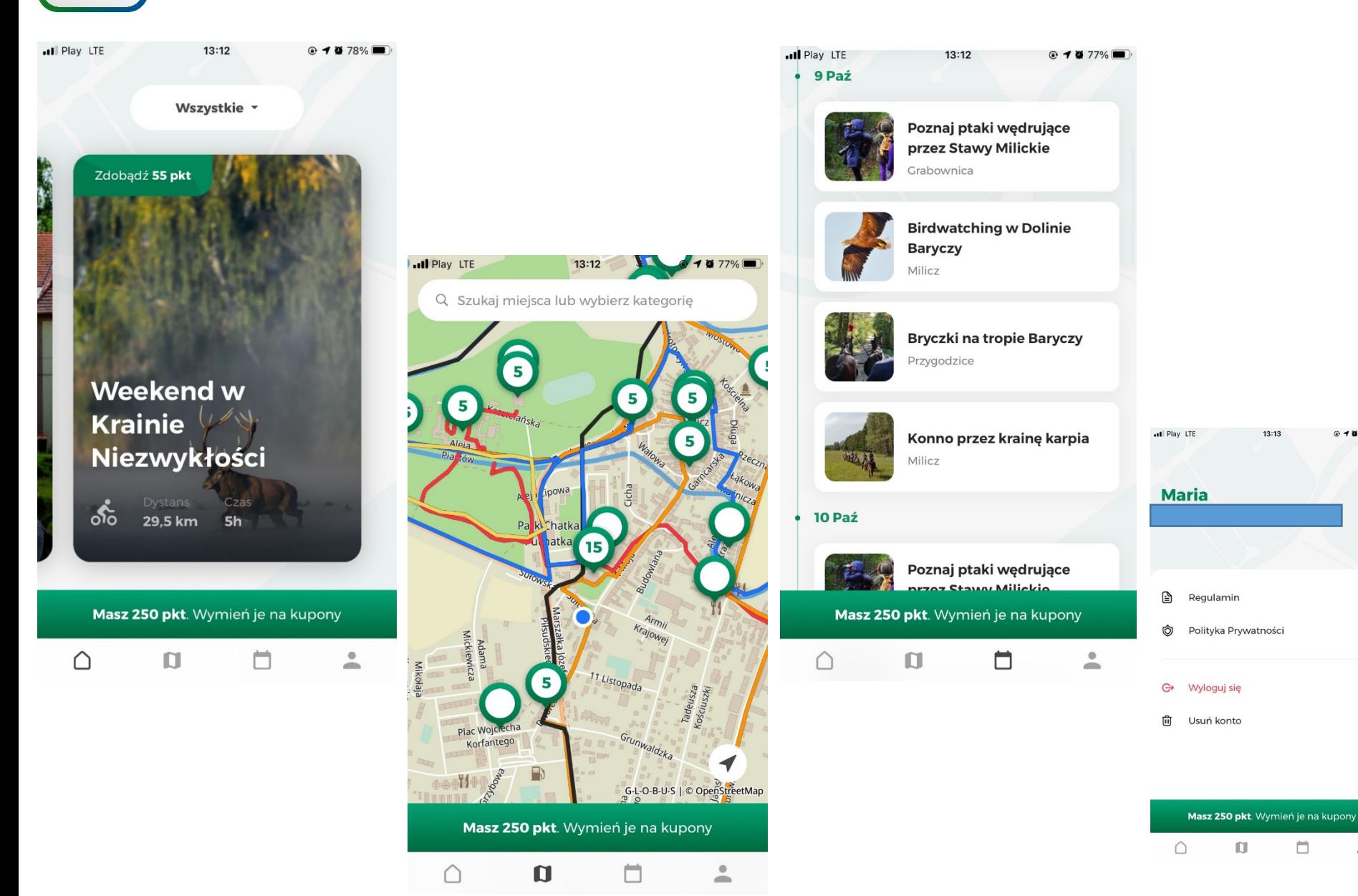

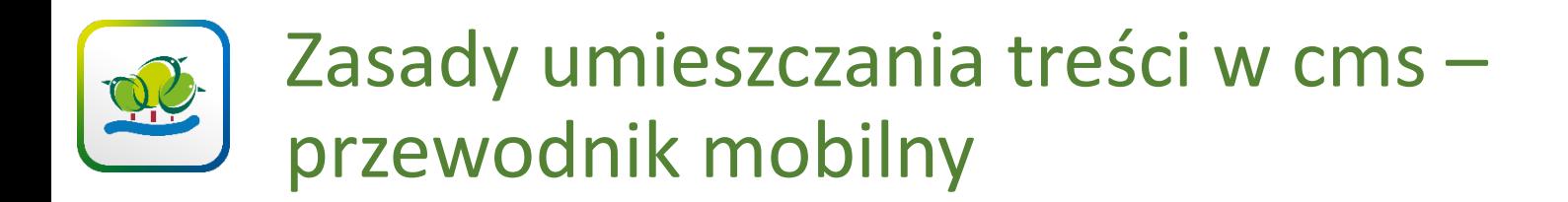

- Uwaga logowanie od strony cms-a: https://dolinabaryczy.herokuapp.com/admin/
- Login i hasło generuje administrator na prośbę partnera
- Partner może zmienić hasło
- Administrator posiada archiwum loginów i haseł do pierwszego logowania

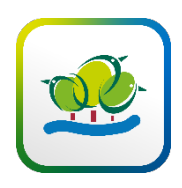

Ofertę komercyjną i niekomercyjną uzupełniamy w zakładce Punkty na mapie

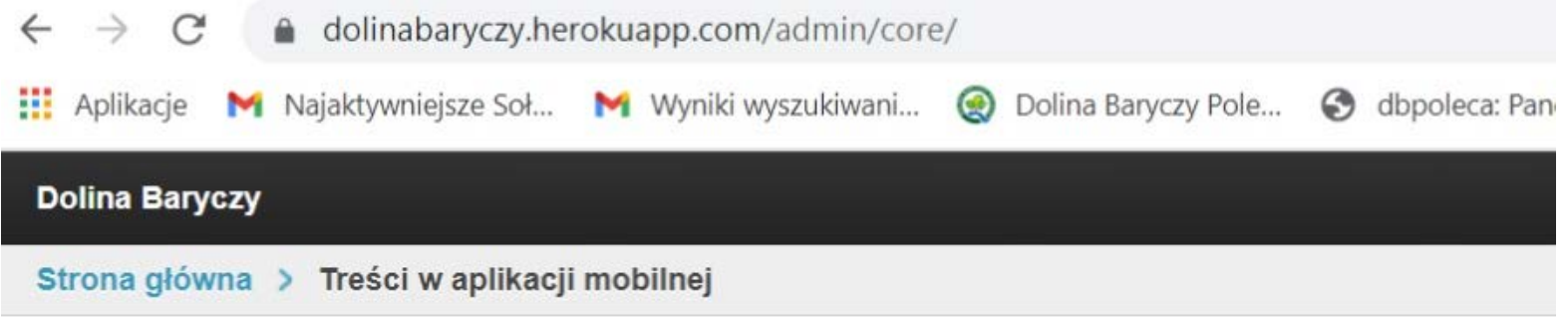

#### **Panel administracyjny**

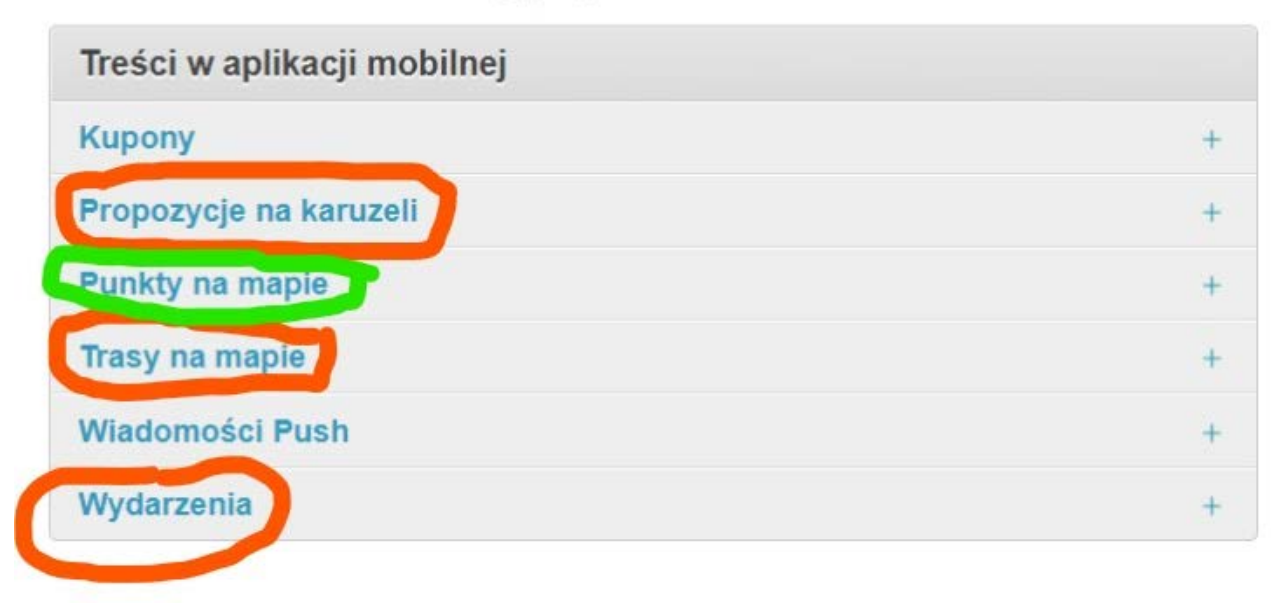

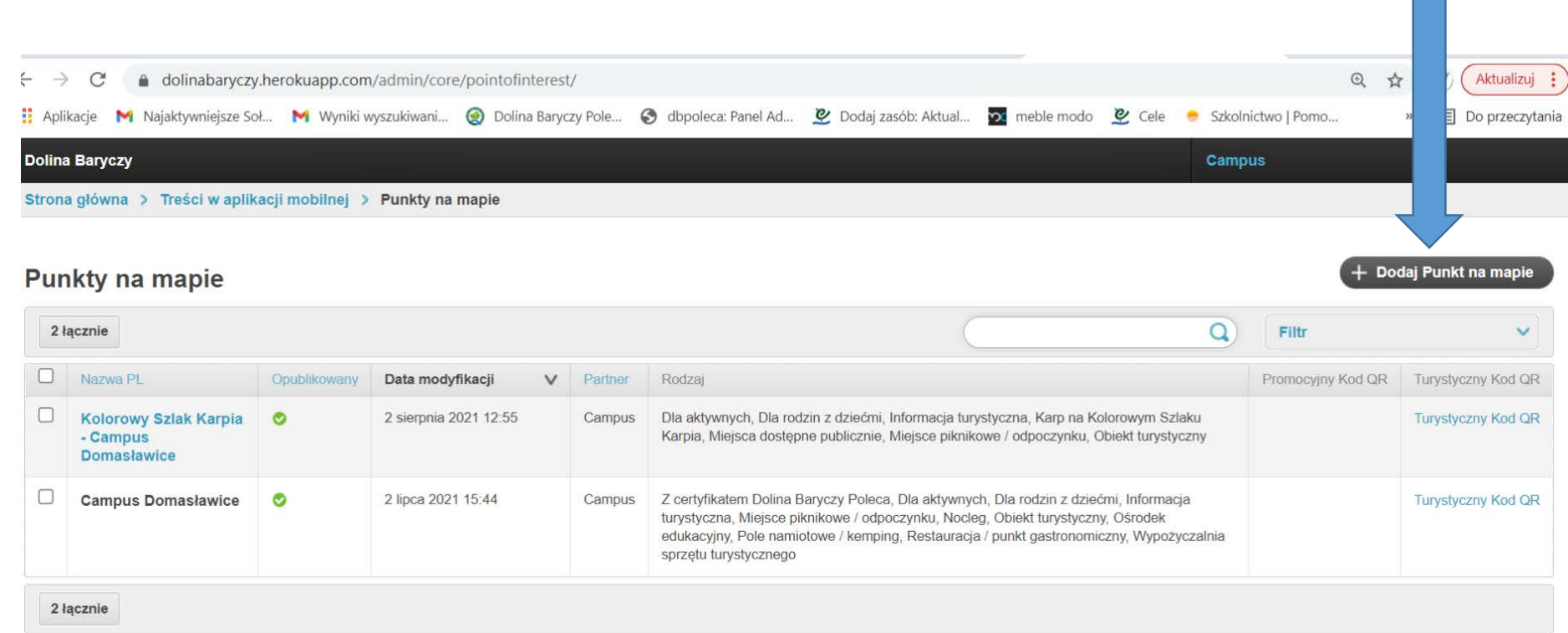

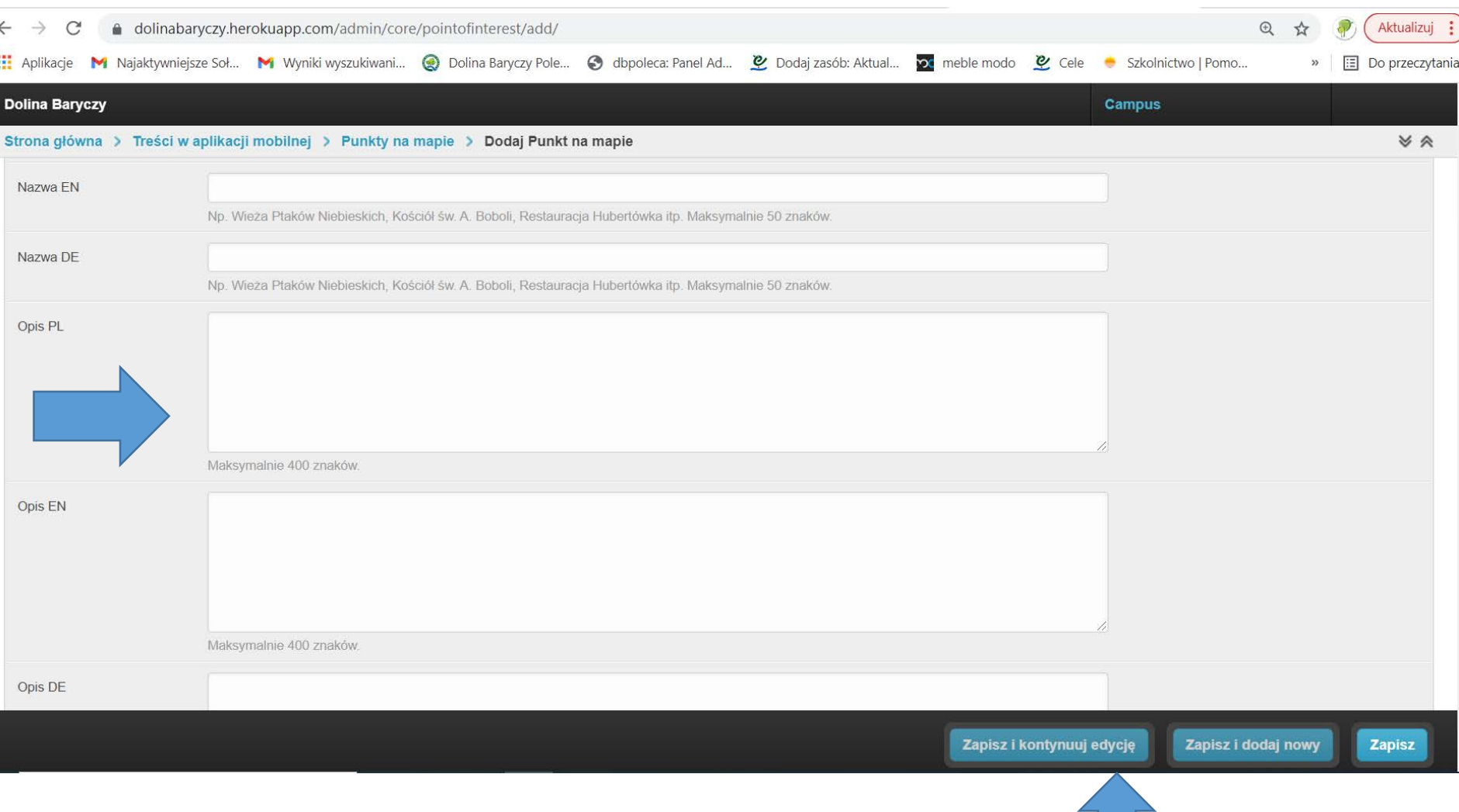

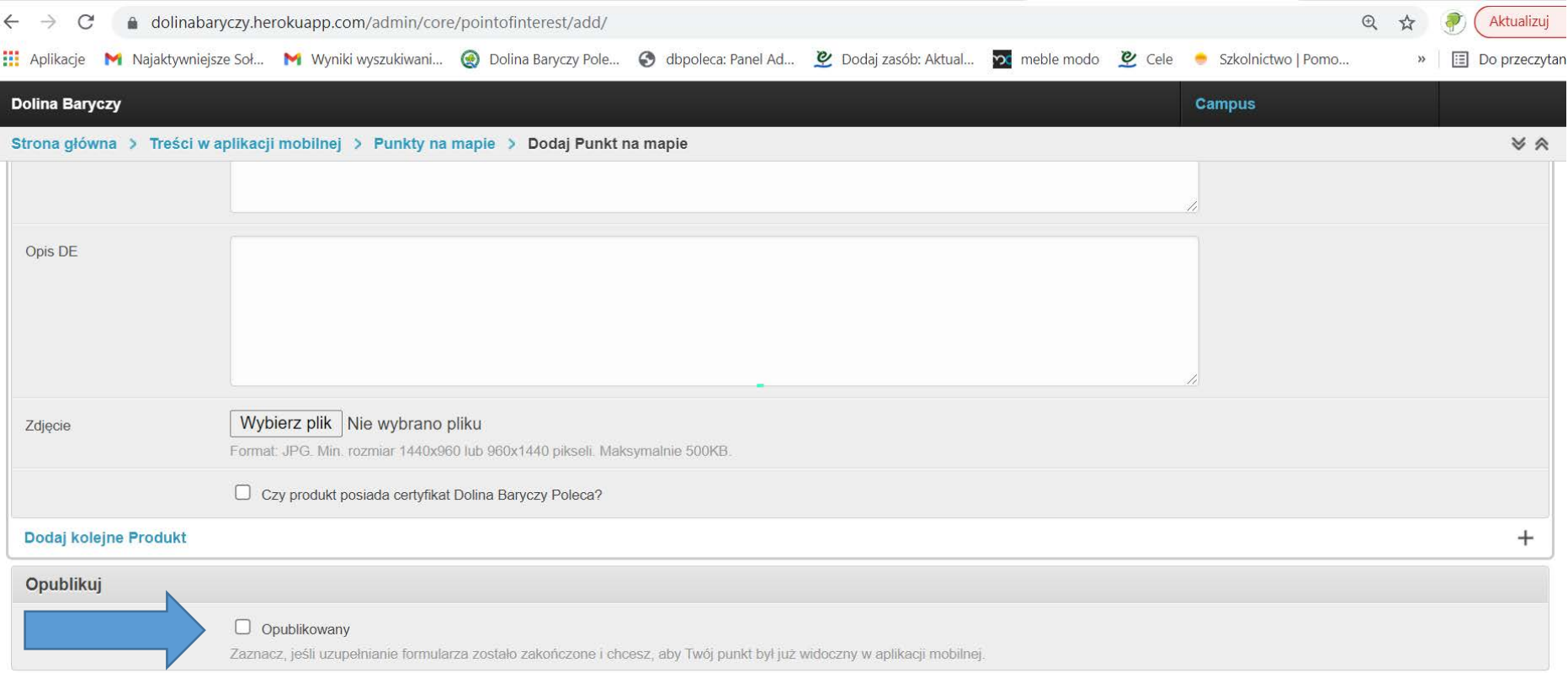

# Promocja atrakcji turystycznych

- Atrakcje turystyczne = POI=Punkty komercyjne i niekomercyjne, które może zobaczyć, zwiedzić turysta (zabytki, muzea, oznaczenie punktu na ścieżce przyrodniczej, szlaku, punkty obserwacyjne, place zabaw…)
- Wszystkie opisane punkty POI oznakowujemy w terenie naklejką z kodem QR

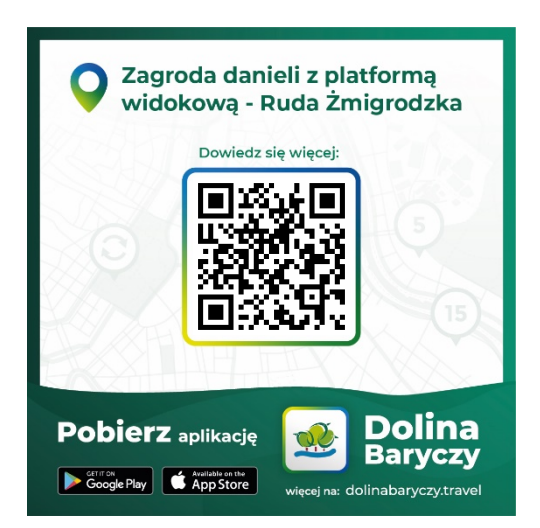

Partnerstwo drukuje na początki roku lub można wygenerować i wydrukować naklejkę w cmsie

• Administrator nadaje atrakcjom turystycznym punkty: Bezpłatnym 5 pkt, płatnym 10 pkt Promocyjnie: np. Kolorowy szlak karpia 15 pkt

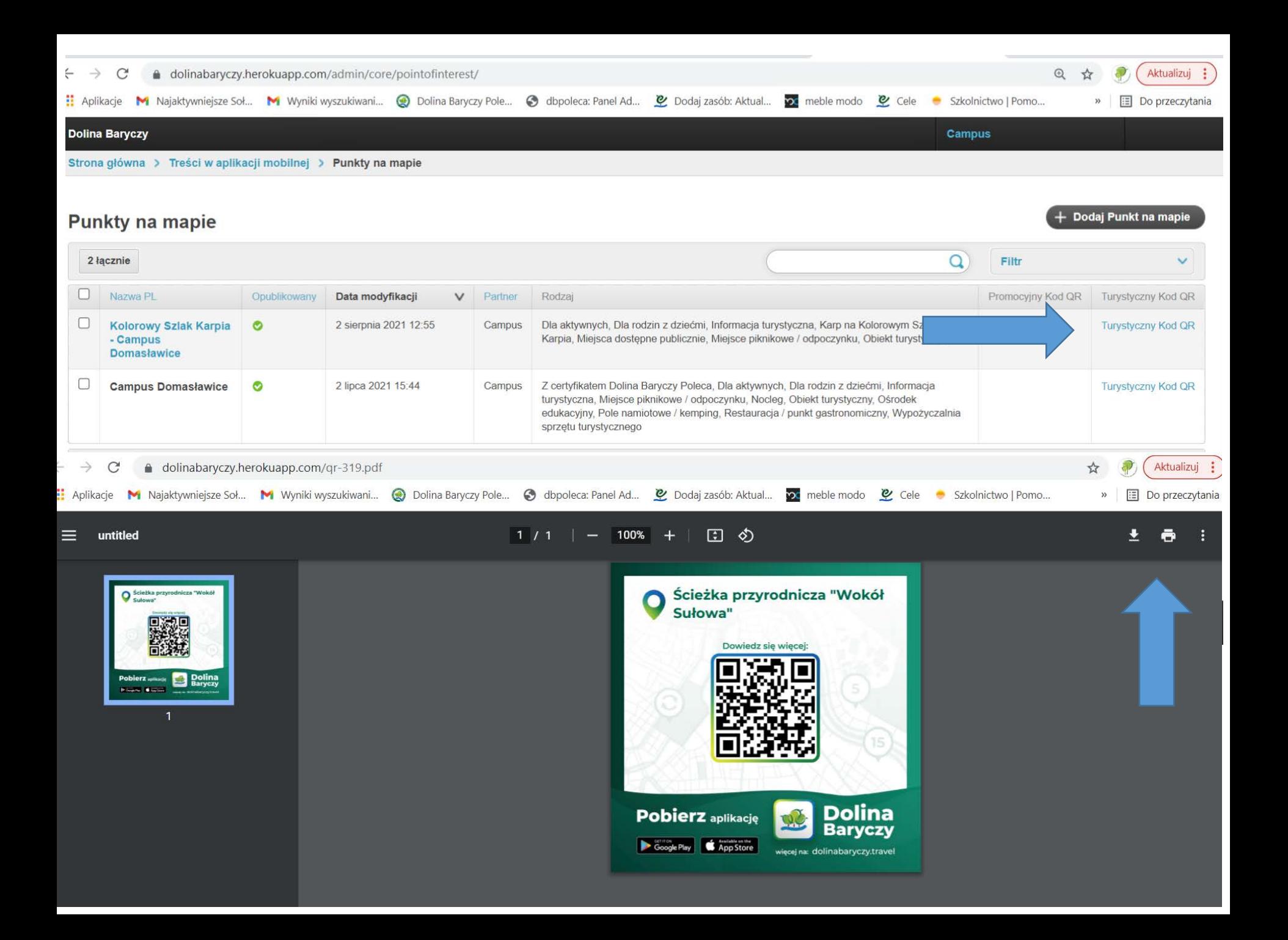

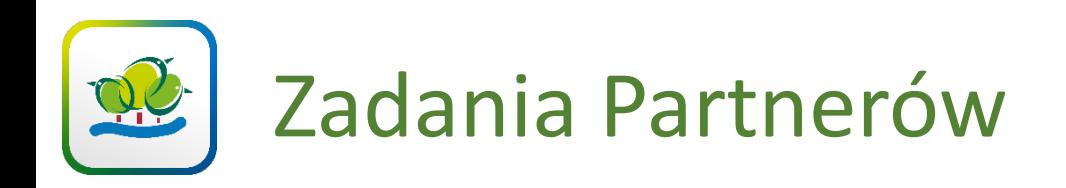

Pobierz aplikację Good No. 1 Standard

Zagroda danieli z platformą widokową - Ruda Żmigrodzka **Douvinds sin win** 

Sprawdzić z aplikacją:

- POI turystyczne czy naklejki są dobrze przyklejone
- czy punkty za odwiedzenie atrakcji zapisują się w terenie w aplikacji, jeżeli NIE należy ściągnąć w terenie z mapy punkt GPX i poprawić w formularzu w cmsie aplikacji
- *Czy poprawki opublikowane od razu pokazują się w aplikacji? Tak jeżeli telefon jest podłączony do internetu*

Szczególnie w cmsie zwrócić uwagę czy:

- Dostępność obiektu jest prawidłowo wpisana (czynne całą dobę: otwarte 0:00, zamknięte 0:00)
- umieszczone jest zdjęcie startowe, czy się wyświetla
- produkty i usługi są dobrze zakwalifikowane jako DBP

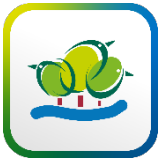

# Zadania Partnerów

### Sprawdzić z aplikacją:

## • Czy produkty i usługi są dobrze zakwalifikowane jako DBP

#### **Usługi**

Dodaj max. 3 usługi, aby wyróżnić je ze swojej oferty.. Przykład: jesteś właścicielem wypożyczalni sprzętu turystycznego - wypożyczasz kajaki, rowery i lornetki, najbardziej zależy Ci jednak na promowani wypożyczalni kajaków. Dodaj informacje o nich, załącz zdjęcie i oznacz, czy usługa posiada certyfikat DBP.

#### Dodaj kolejne Usługa

#### **Produkty**

Dodaj max. 3 produkty, aby wyróżnić je ze swojej oferty. Przykład: jesteś właścicielem Gospodarstwa Sadowniczego - sprzedajesz wiele różnych produktów, z czego szczególnie znane i objęte certyfikater są powidła śliwkowe. Dodaj informacje o nich, załącz zdjęcie i oznacz, że posiadają certyfikat DBP.

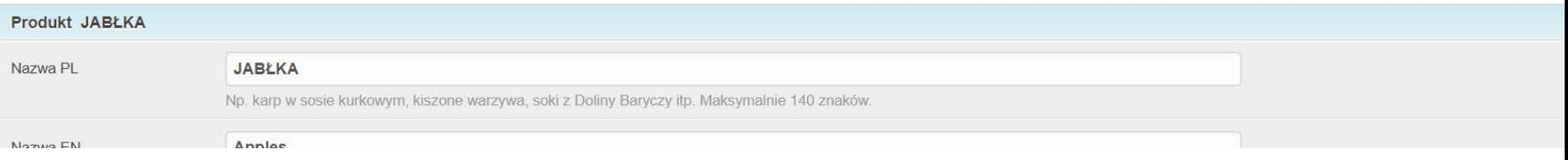

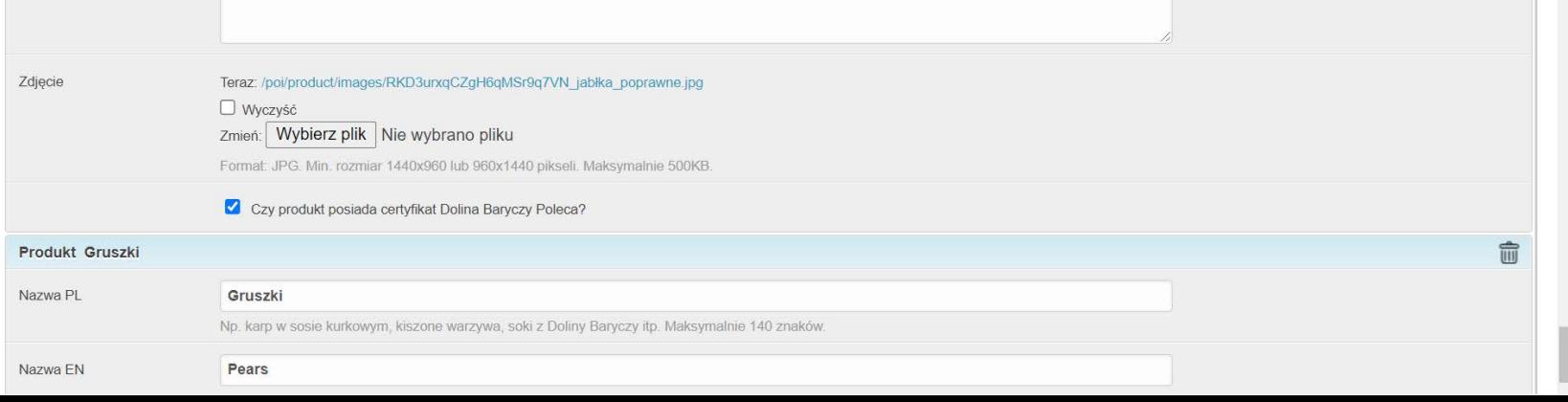

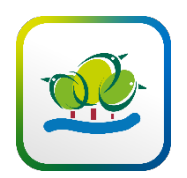

# Zadania Partnerów

Poprosimy:

- Przynajmniej raz w styczniu każdego roku o aktualizację treści – wówczas wydrukujemy naklejki, które będą zniszczone (należy zgłosić) lub które zostały dopisane (nowe POI)
- przed sezonem wiosennym o wpisanie (może w formularze Dni Karpia) planowanych wydarzeń od kwietnia do sierpnia)
- stare nieaktualne POI usunąć z aplikacji i przestrzeni publicznej
- o naklejenie naklejki Pobierz aplikację
- o powieszenie buttonu w serwisach
- z przekierowaniem \ na stronę dolinabaryczy.travel

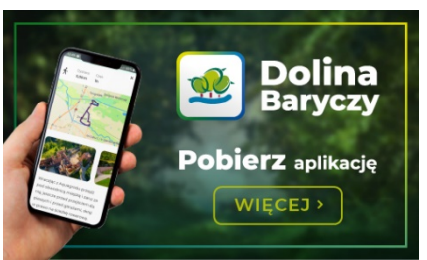

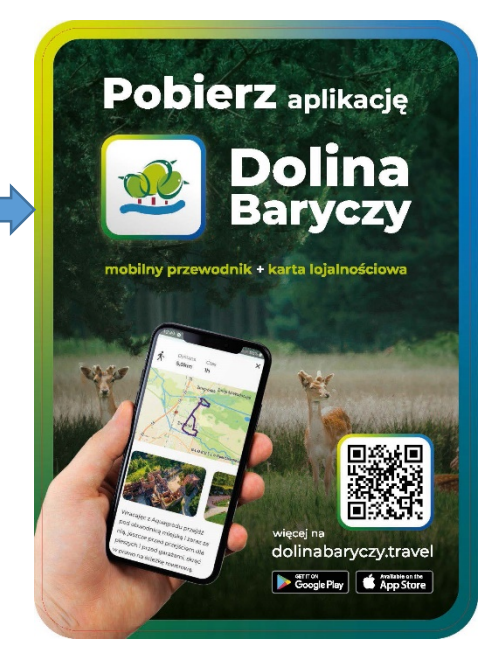

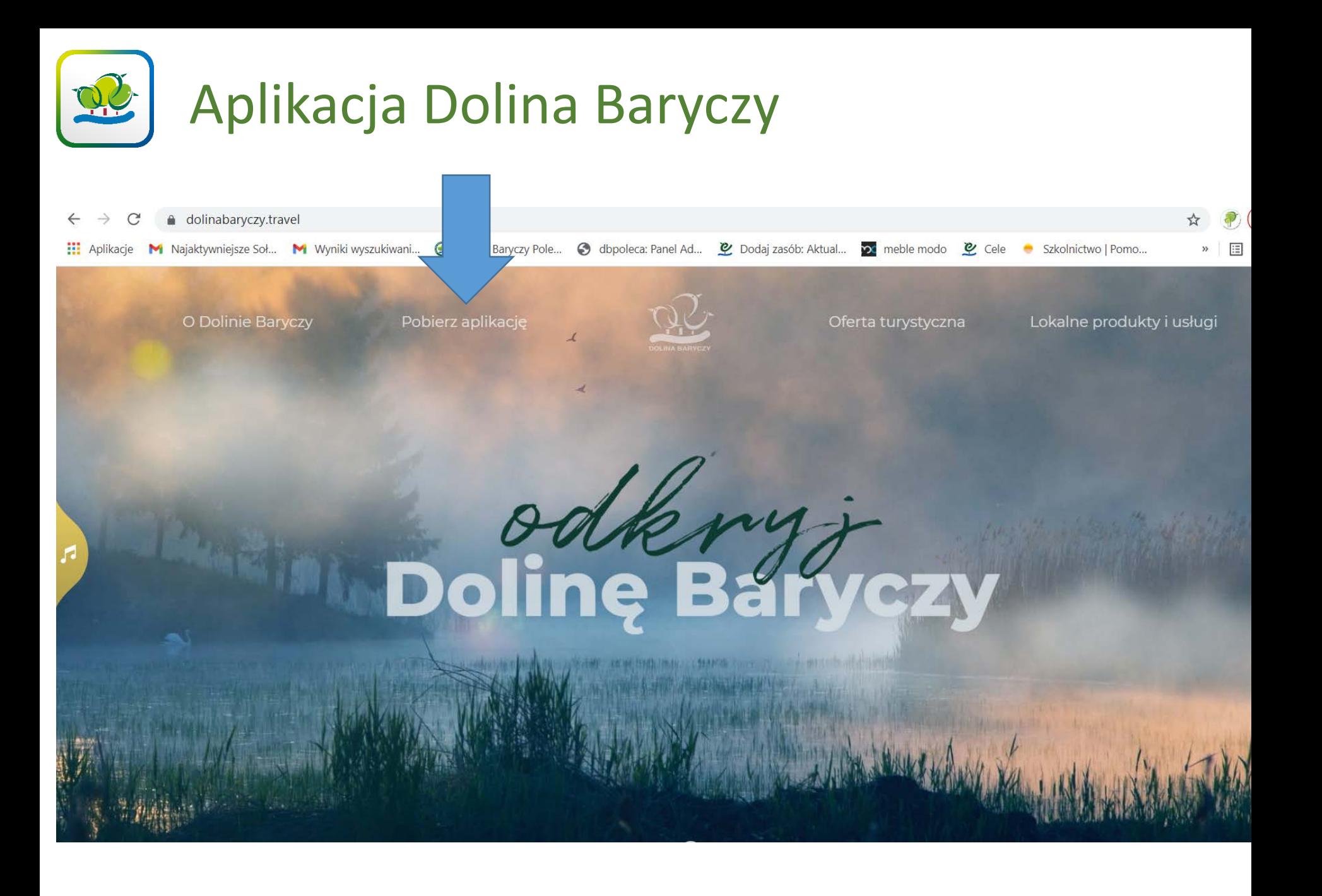

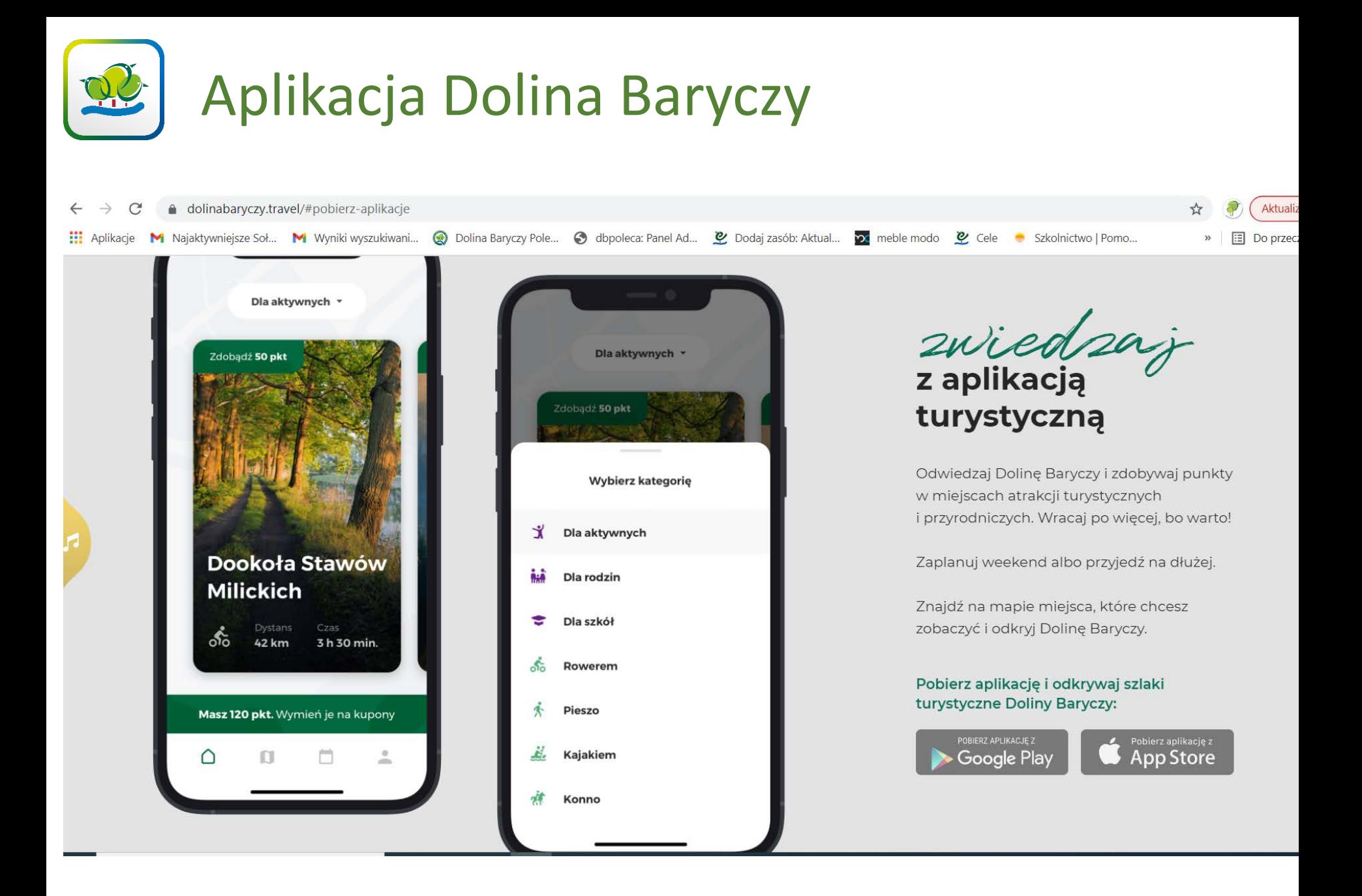

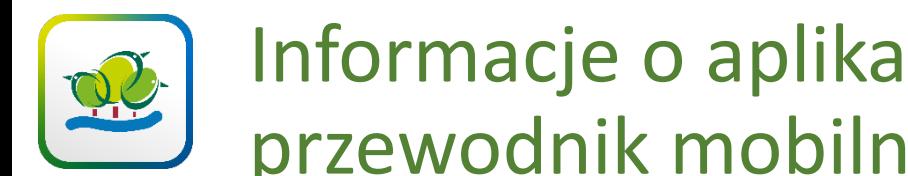

### Informacje o aplikacji dla personelu – przewodnik mobilny Naklejka POI

- Aplikacja jest na androidzie i Iphonie
- Nazwa aplikacji: Dolina Baryczy
- Do ściągnięcia w Google Play i App Store
- W trzech wersjach językowych (PL, EN, D)

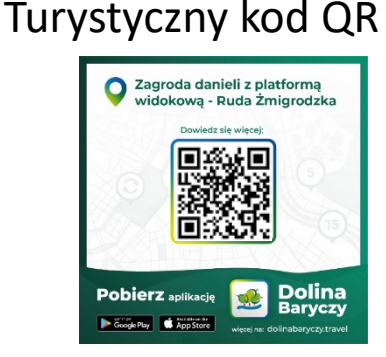

- Zawiera w części przewodnika mobilnego: opisy atrakcji turystycznych, szlaki turystyczne, navigację, mapę off line, bieżące wydarzenia, gotowe propozycje spędzenia czasu
- Z naklejki POI można ściągnąć opis danego POI lub jak ktoś nie ma aplikacji to QR kieruje na stronę dolinabaryczy.travel, gdzie jest napisane jak ściągnąć aplikację, co jest w aplikacji, dlaczego warto zwiedzać Dolinę Baryczy
- Aby zbierać punkty trzeba mieć włączony internet i lokalizację
- Dobrą praktyką jest aby personel miał dostęp do aplikacji i zobaczył jak działa aplikacja

![](_page_16_Picture_0.jpeg)

• Dobre praktyki – przewodnik mobilny – gotowe propozycje spędzenia czasu (dlaczego warto zaproponować wycieczkę na karuzeli w gotowych propozycjach spędzenia czasu, sposób doboru trasy, uwagi do wyświetlania, gromadzenia danych do karuzeli)

![](_page_17_Picture_0.jpeg)

• Uwagi do aplikacji – przewodnik mobilny

# Aplikacja Doliny Baryczy – karta lojalnościowa

![](_page_18_Figure_1.jpeg)

![](_page_18_Picture_40.jpeg)

![](_page_18_Picture_3.jpeg)

![](_page_19_Picture_1.jpeg)

#### **Panel administracyjny**

![](_page_19_Picture_3.jpeg)

![](_page_20_Picture_1.jpeg)

Wybrano 0 z 1 Wykonaj

Przeliczanie systemowe wartości zniżki kuponu rabatowego na progi punktowe w aplikacji: Próg 1 / Zniżka od 0,01 zł do 5 zł -> 50 pkt Próg 2 / Zniżka od 5,01 zł do 10 zł -> 100 pkt Próg 3 / Zniżka od 10,01 zł do 15 zł -> 150 pkt Próg 4 / Zniżka od 15,01 zł do 20 zł -> 200 pkt Próg 5 / Zniżka od 20,01 zł do 50 zł -> 500 pkt Próg 6 / Zniżka od 50,01 zł -> 1000 pkt

![](_page_22_Picture_15.jpeg)

![](_page_23_Picture_0.jpeg)

Aplikacja Doliny Baryczy – zbieranie i wymiana punktów z karty lojalnościowej – co powinni wiedzieć pracownicy

Jak naliczają się punkty w terenie do aplikacji

- Punkty zbiera się przy atrakcjach turystycznych, wystarczy mieć włączoną aplikację (trzeba być zalogowanym) i lokalizację. Punkty naliczają się automatycznie zbliżając się ok 20-30 m od atrakcji.
- Standardowo atrakcję mają 5 pkt. Punkty promowane mogą mieć więcej np. Kolorowy Szlak Karpia obecnie<br>ma 15 pkt.
- Punkty naliczają się w odstępach co 30 dni. To znaczy jeżeli byliśmy 20 lipca przy pałacu Maltzanów to następne punkty naliczą się po 20 sierpnia.
- Do zeskanowania kodu aby palić punkty potrzebna jest zgoda na telefonie na użycie kamery/aparatu

![](_page_24_Picture_0.jpeg)

# Aplikacja Doliny Baryczy – zbieranie i wymiana punktów z karty lojalnościowej

Lista naliczonych punktów w aplikacji

![](_page_24_Picture_54.jpeg)

![](_page_24_Picture_4.jpeg)

# Aplikacja Doliny Baryczy – zbieranie i wymiana punktów z karty lojalnościowej

Jak można wymienić punkty w aplikacji

![](_page_25_Figure_2.jpeg)

![](_page_25_Picture_3.jpeg)

![](_page_26_Picture_0.jpeg)

Aplikacja Doliny Baryczy – zbieranie i wymiana punktów z karty lojalnościowej

Jak można wymienić punkty w aplikacji

![](_page_26_Picture_3.jpeg)

![](_page_27_Picture_0.jpeg)

### Do wymiany punktów na rabaty potrzebny jest kod QR Partnera

![](_page_27_Picture_25.jpeg)

#### **Panel administracyjny**

![](_page_27_Picture_26.jpeg)

![](_page_27_Picture_27.jpeg)

### Aplikacja Doliny Baryczy – karta lojalnościowa <u>42</u>

![](_page_28_Picture_16.jpeg)

![](_page_29_Picture_0.jpeg)

![](_page_30_Picture_0.jpeg)

![](_page_30_Picture_1.jpeg)

\*Punkty można wymienić na kupony rabatowe<br>Sprawdż aktualną ofertę promocyjną w aplikacj

![](_page_30_Picture_3.jpeg)

 $\mathsf B$ 

zdobyte w aplikacji

Dolina <sub>wlęcej na</sub><br>dolinabaryczy.travel **Baryczy** Google Play | & App Store

.<br>\*Punkty možna wymienić na kupony rabatowe.<br>Sprawdž aktualną ofertę promocyjną w aplikacji.

![](_page_30_Picture_7.jpeg)

\*Punkty można wymienić na kupony rabatowe<br>Sorawdź aktualna oferte promocvina w aplikaci

![](_page_30_Picture_9.jpeg)

![](_page_31_Picture_0.jpeg)

## Zadania dla partnerów

- Zastanowić się nad wprowadzeniem kuponów do aplikacji
- Wprowadzić kupony
- Prześledzić drogę "spalania" kuponów z personelem
- Oznaczyć miejsce, gdzie można wymienić punkty promocyjne w aplikacji
- Przygotować kod QR z cms-a do "spalania" punktów

![](_page_32_Picture_0.jpeg)

## Dobre praktyki

- Przygotowanie logistyczne/pracowników do procesu wymiany punktów na kupony
- Przykłady kuponów

![](_page_33_Picture_0.jpeg)

• Uwagi do aplikacji – karta lojalnościowa

![](_page_34_Picture_0.jpeg)

### *Dziękujemy za uwagę*

Administratorem aplikacji jest:

![](_page_34_Picture_3.jpeg)

Stowarzyszenie "PARTNERSTWO dla Doliny Baryczy"